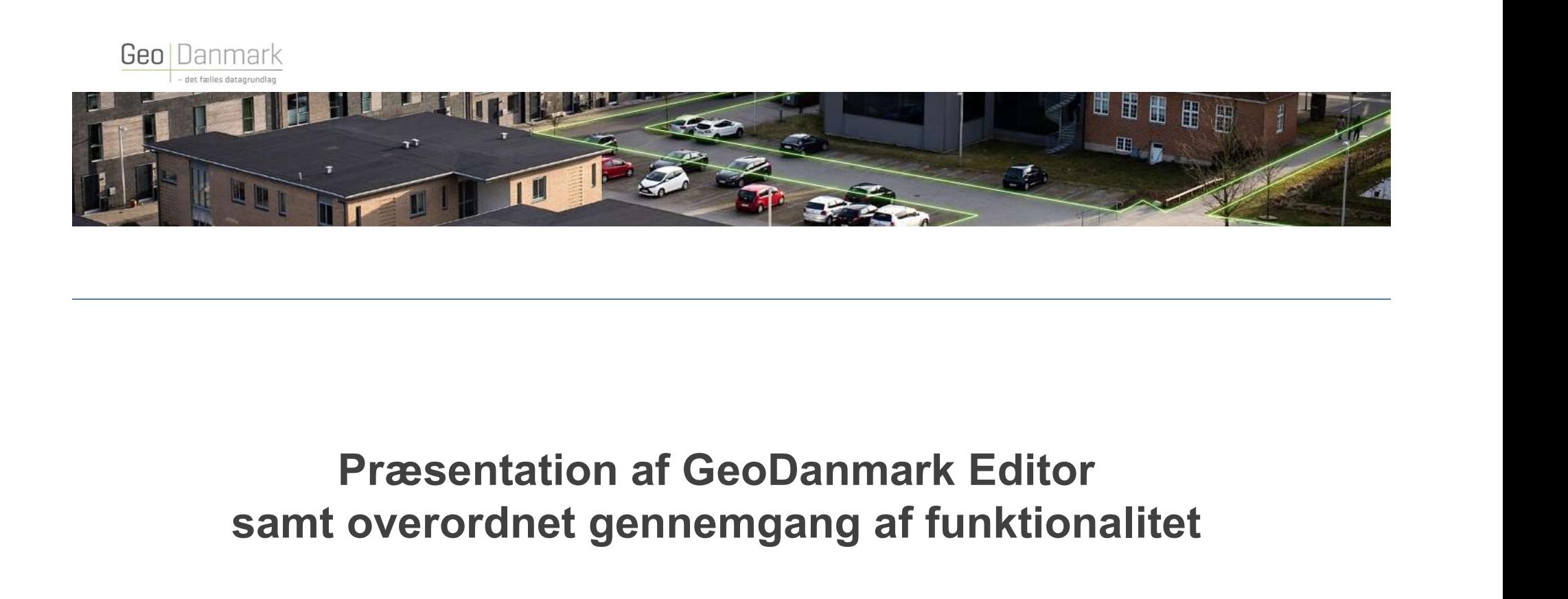

# samt overordnet gennemgang af funktionalitet net gennemgang af funktionalitet $_{\tiny{\text{Geolannark Vejreferencen Webinar - 2021}}}$

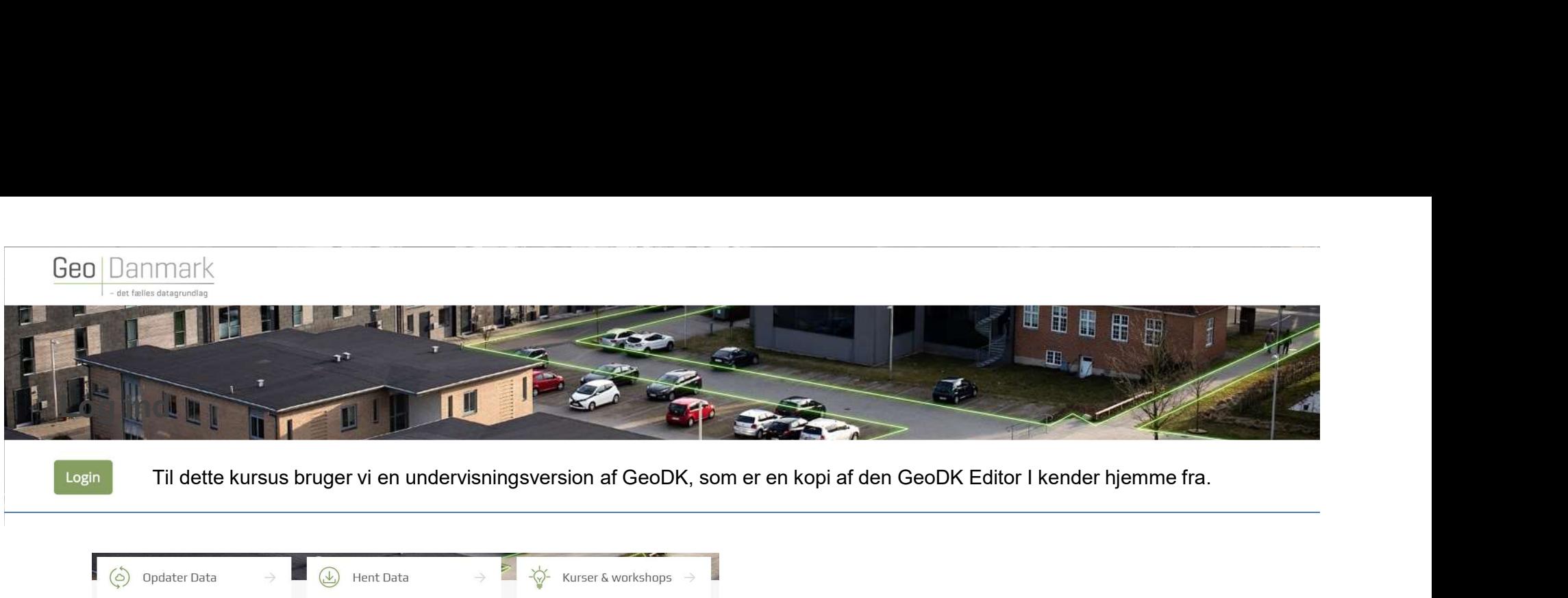

Login

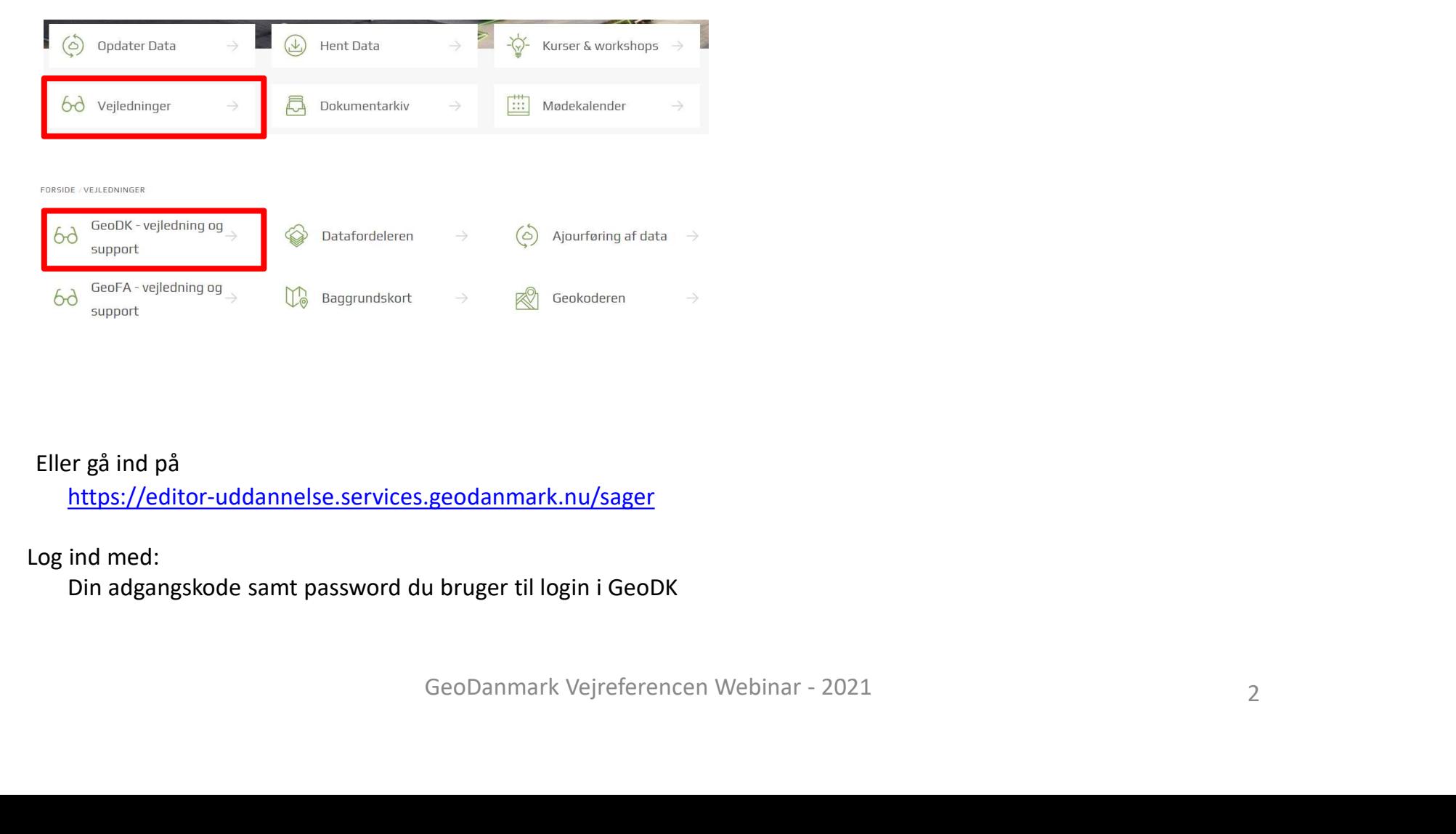

Eller gå ind på https://editor-uddannelse.services.geodanmark.nu/sager

Log ind med:

Din adgangskode samt password du bruger til login i GeoDK

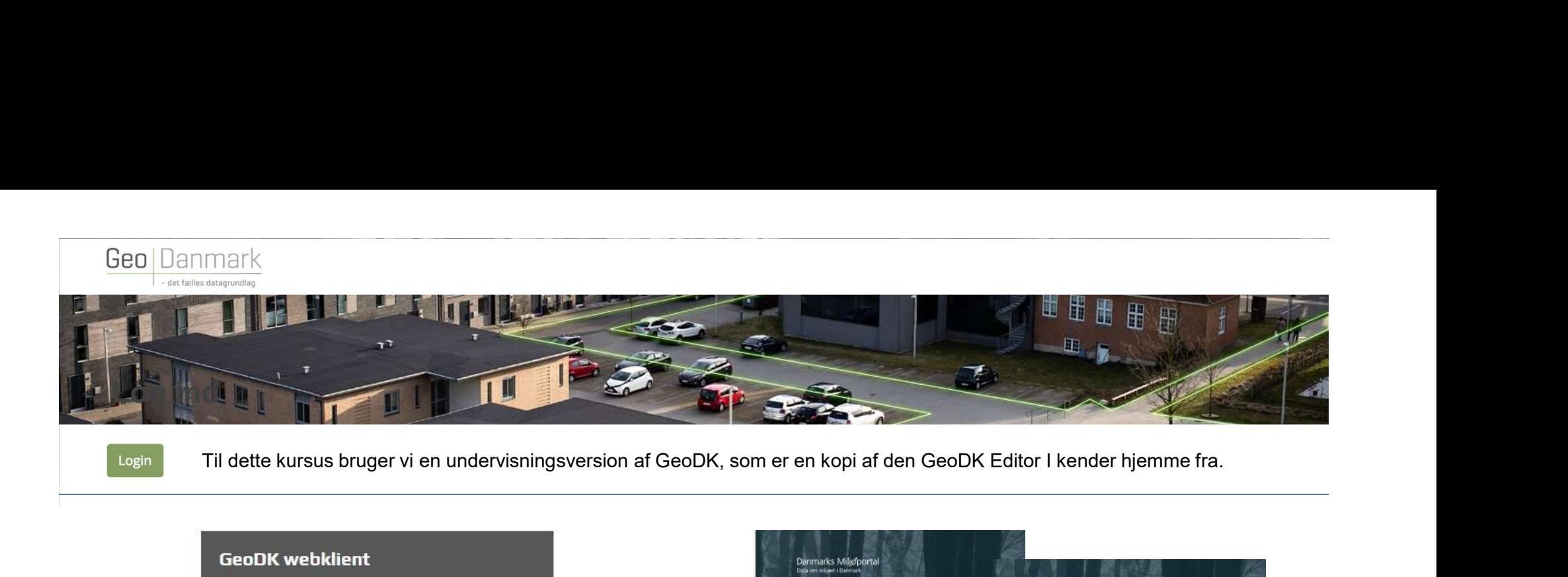

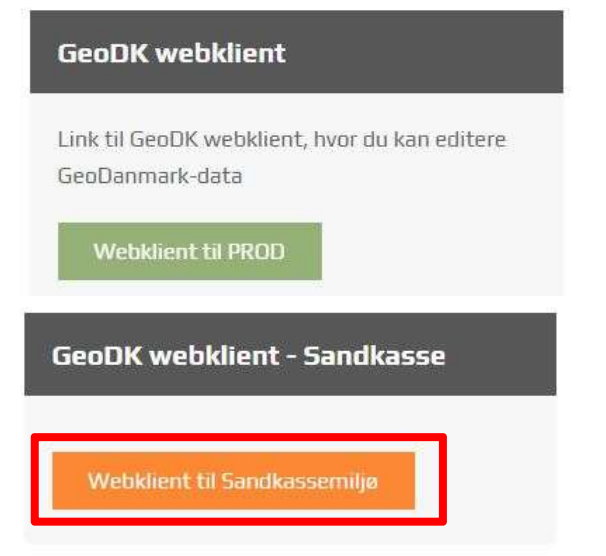

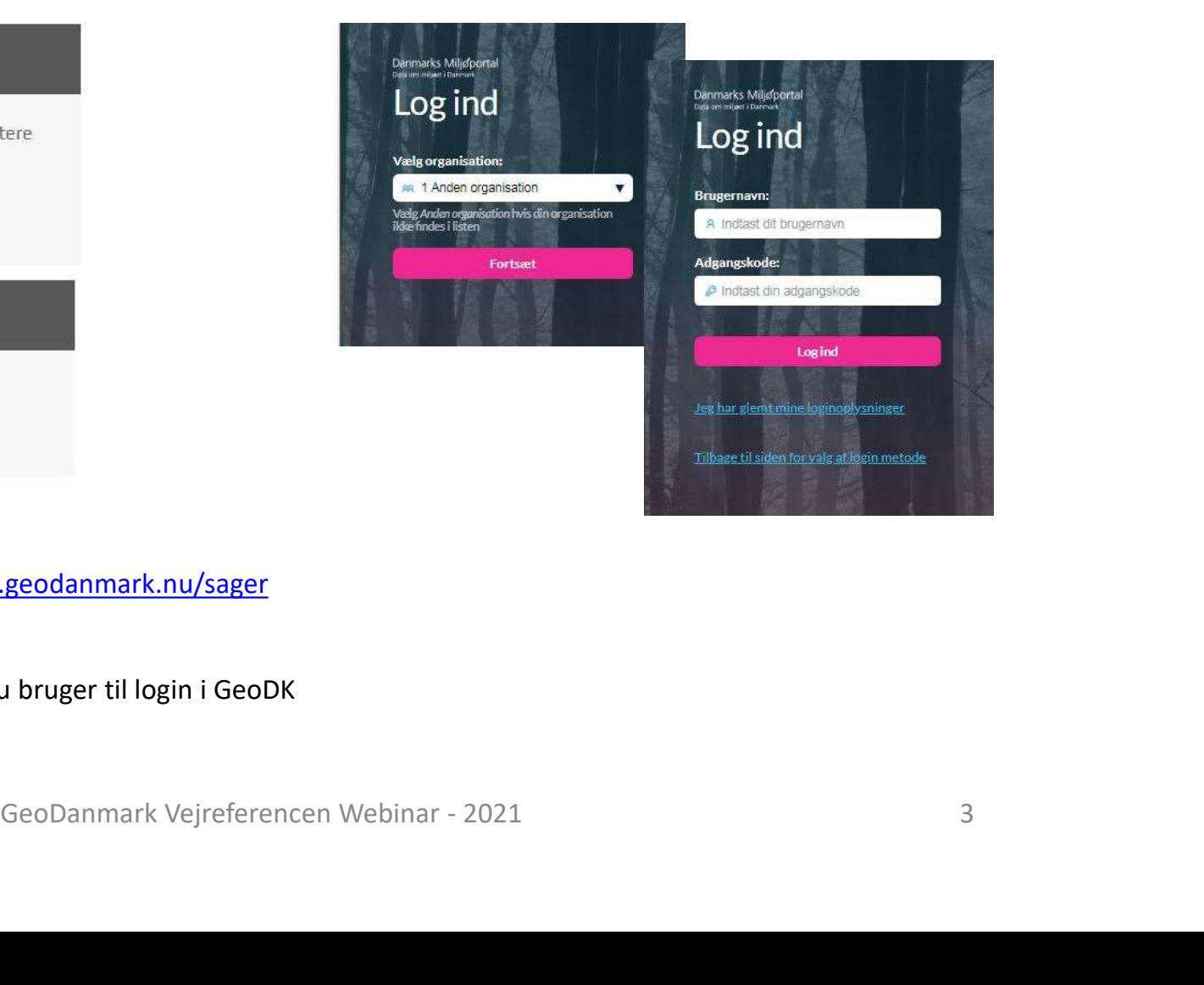

Eller gå ind på

https://editor-uddannelse.services.geodanmark.nu/sager

Log ind med:

Din adgangskode samt password du bruger til login i GeoDK

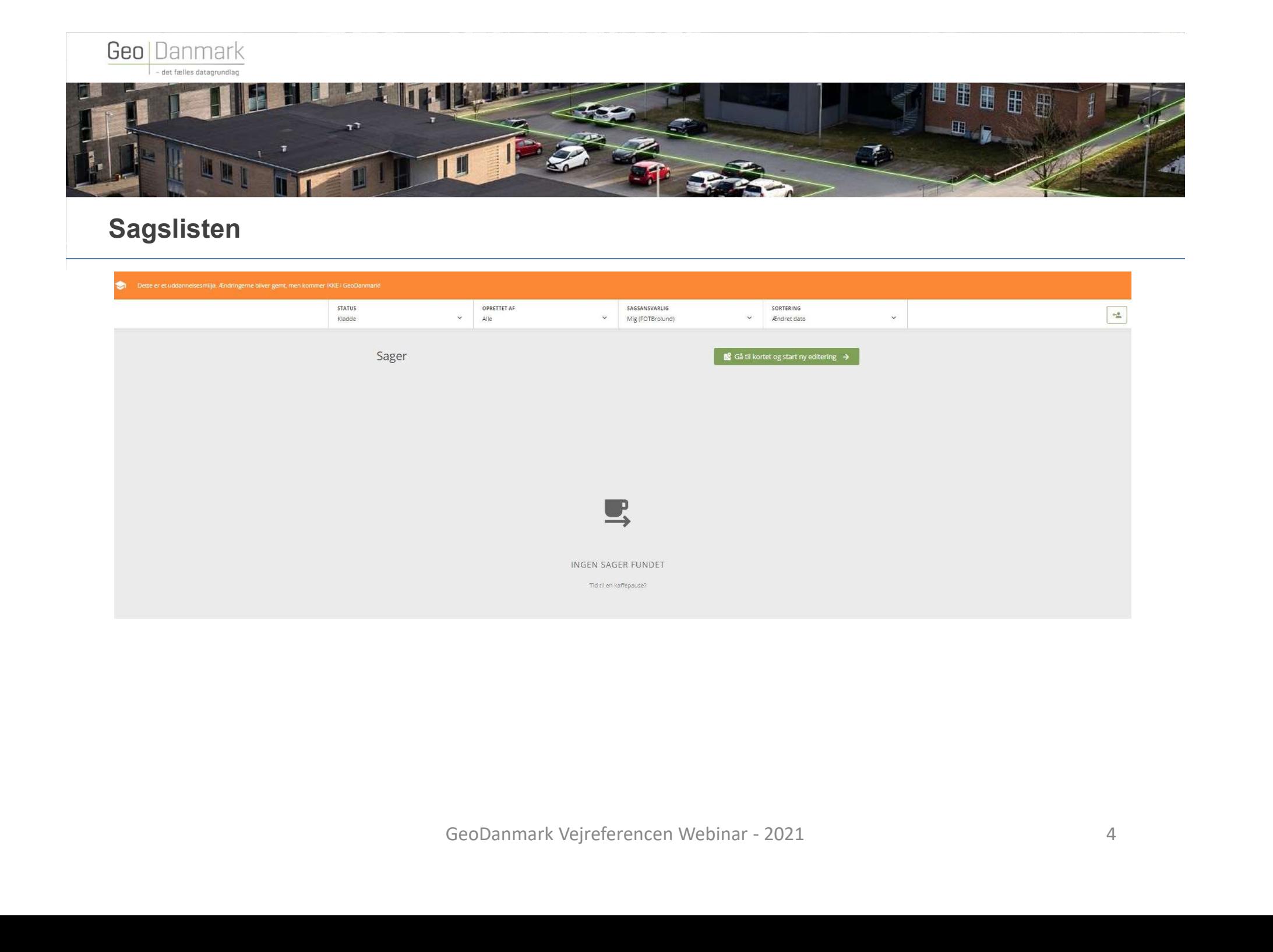

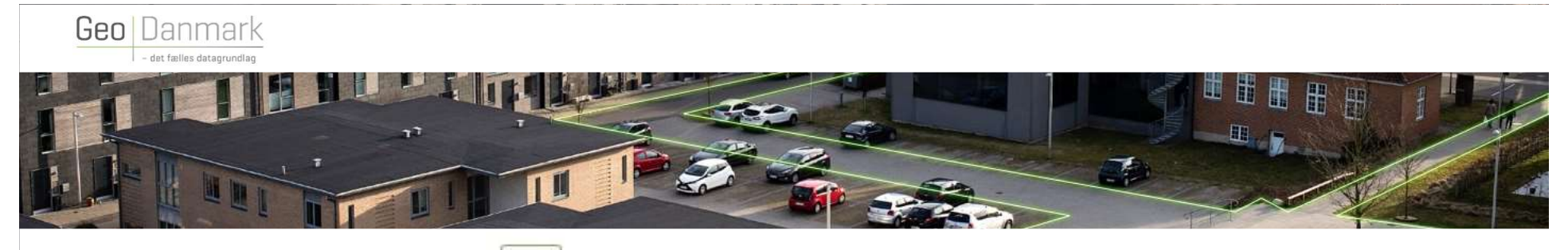

# Roller og rettigheder

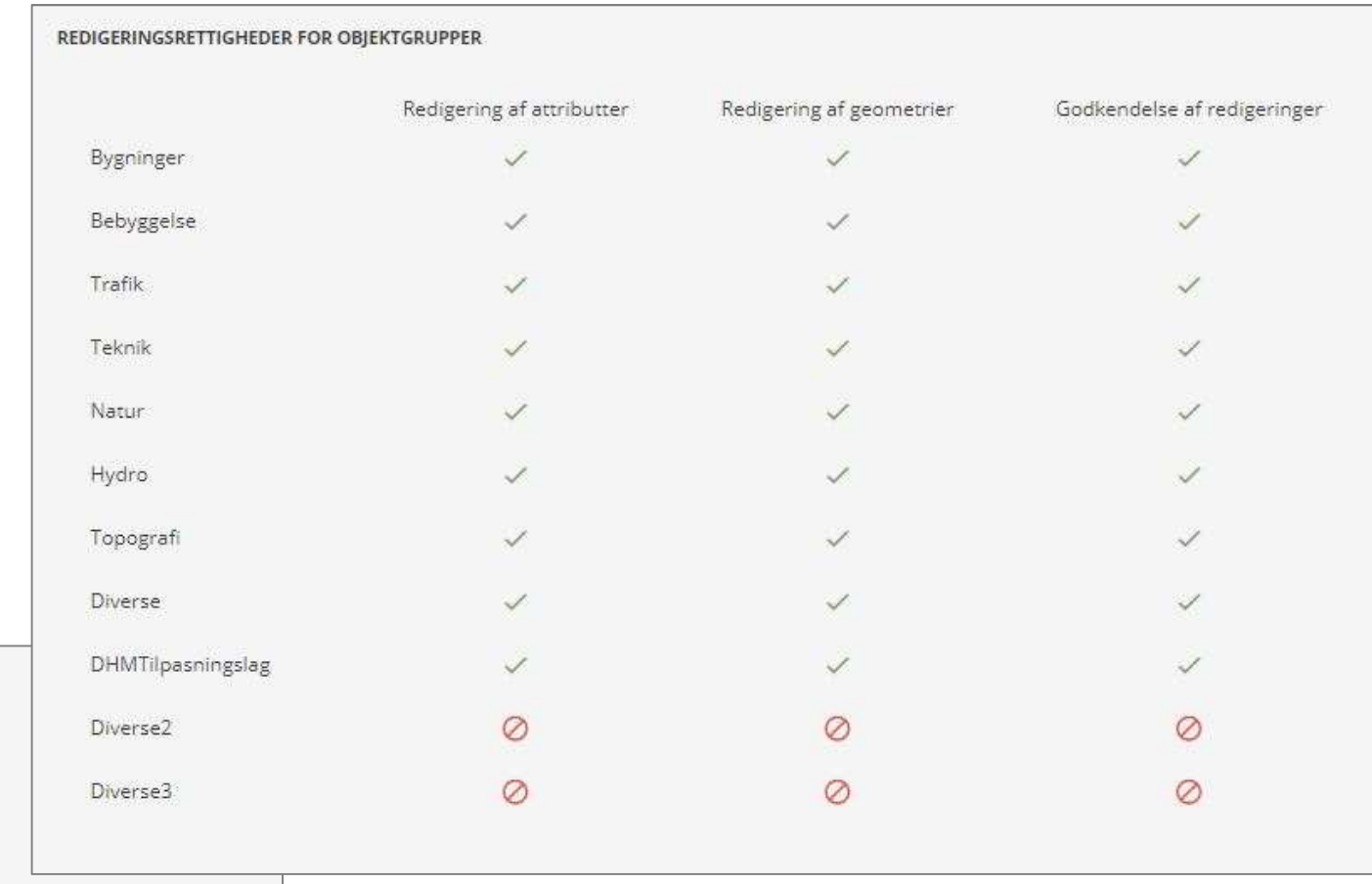

EMAIL NOTIFIKATIONER

 $\Box$  Når en sag oprettes

Når en sag skifter ansvarlig

Når en sag sendes til godkendelse hos en anden bruger

Når en validering er gennemført Når en sag er endeligt godkendt

 $\Box$  Når en sag ikke kan godkendes

Når en deadline er overskredet

Når der tilføjes en kommentar til sagen

 $\Box$  Når der er opstået en systemfejl

BEMÆRK

Hyis du har godkendelsesrettigheder vil du, udover advisering for de sager som du selver ejer eller ansyarlig for, også modtage (and modtage) and and the second that we all not a comparison of the second that in a 2021 rettet til godkendere,

 $n-0$ 

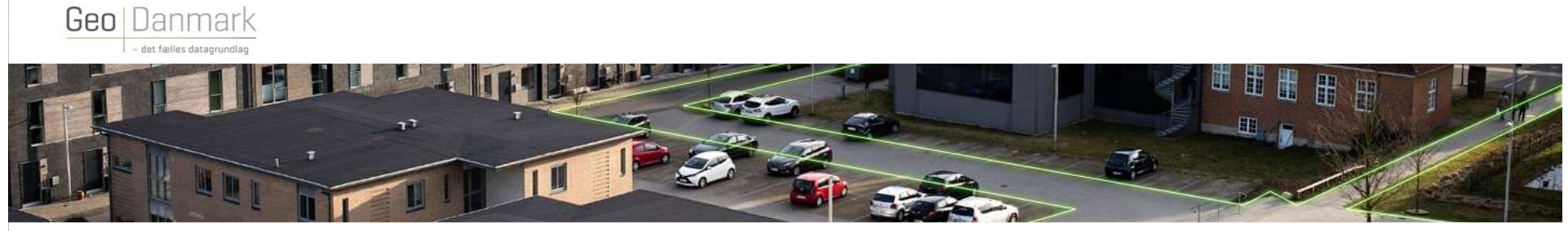

#### **Sagslisten STATUS**

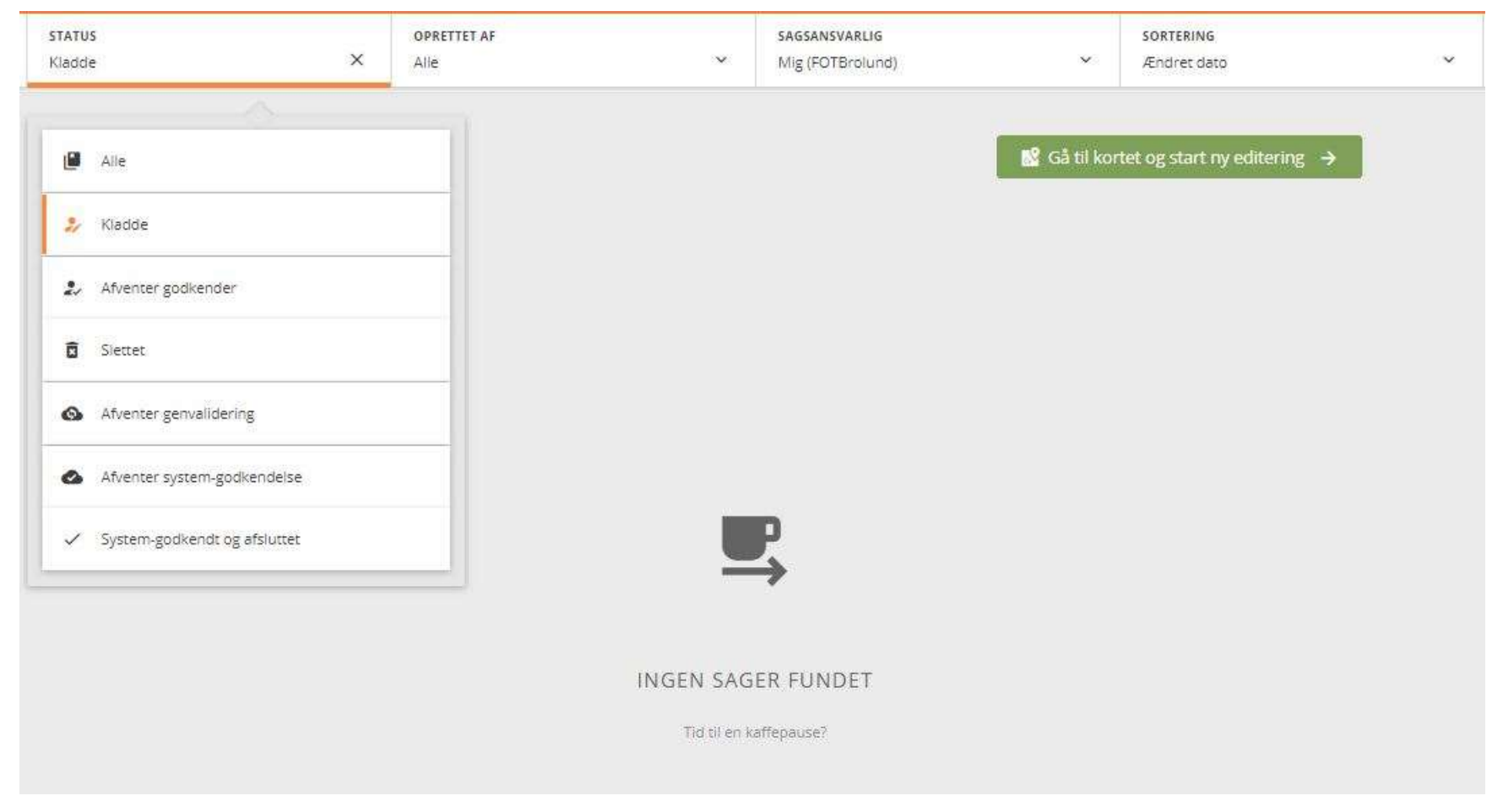

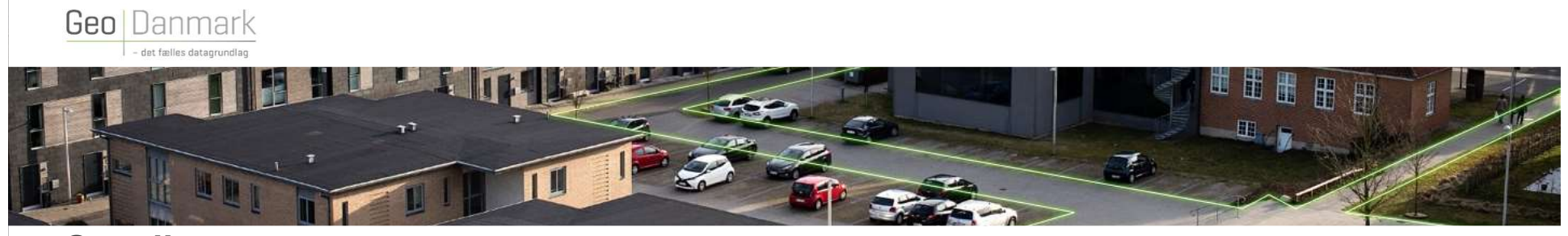

# **Sagslisten** OPRETTET AF

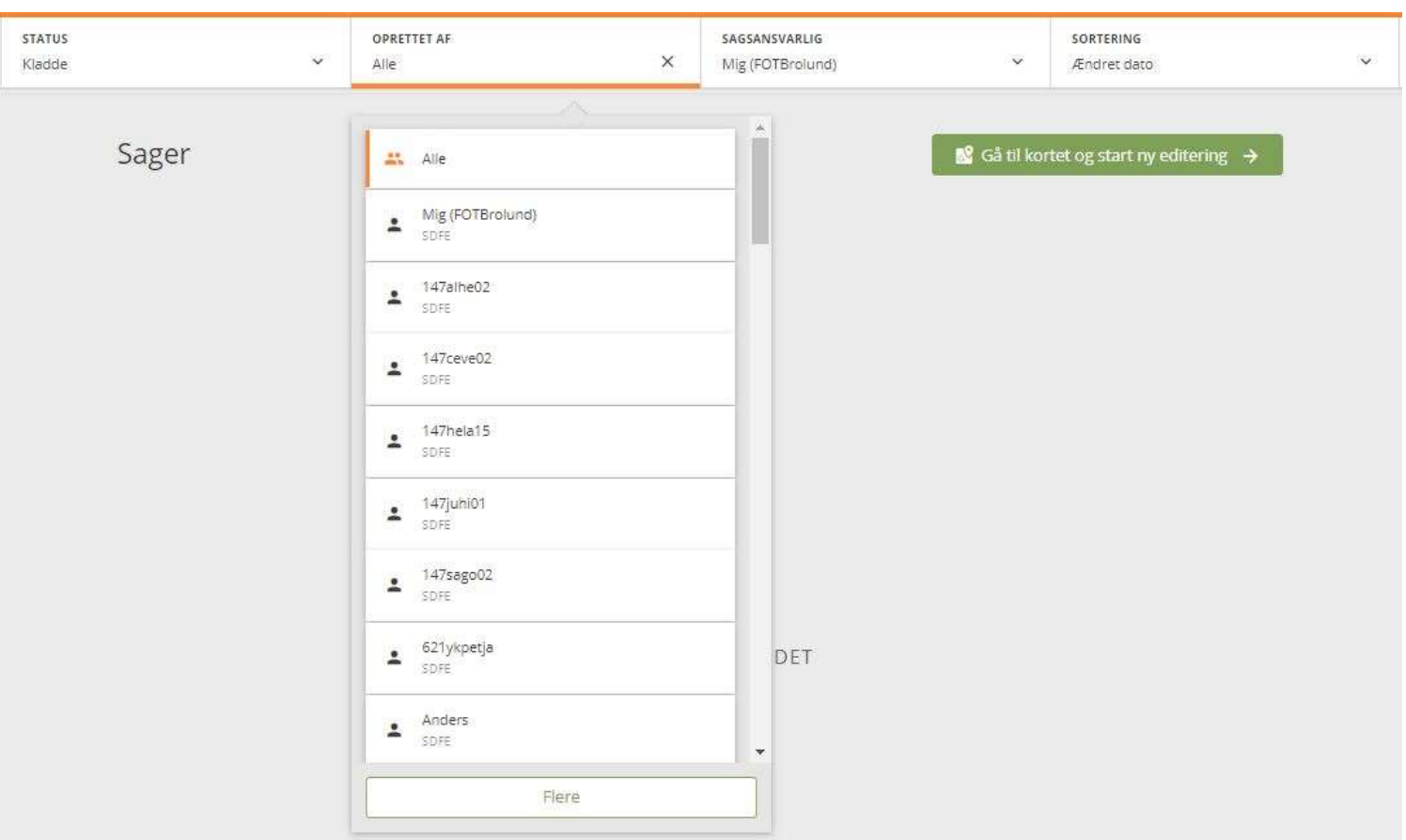

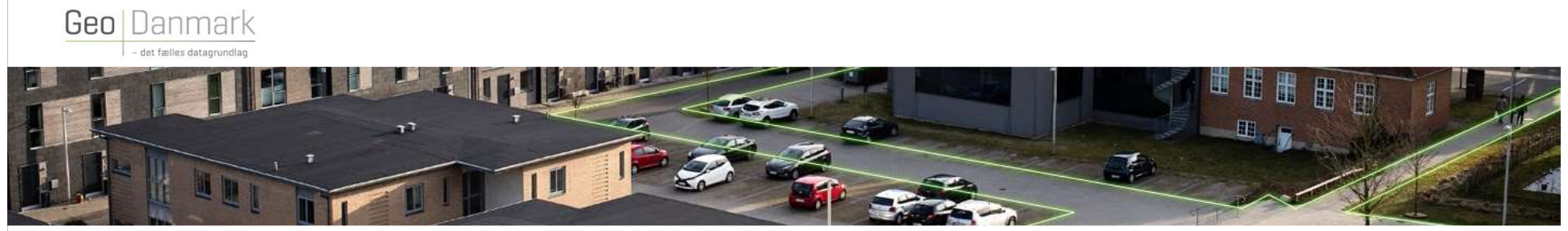

# **Sagslisten** SAGSANSVARLIG

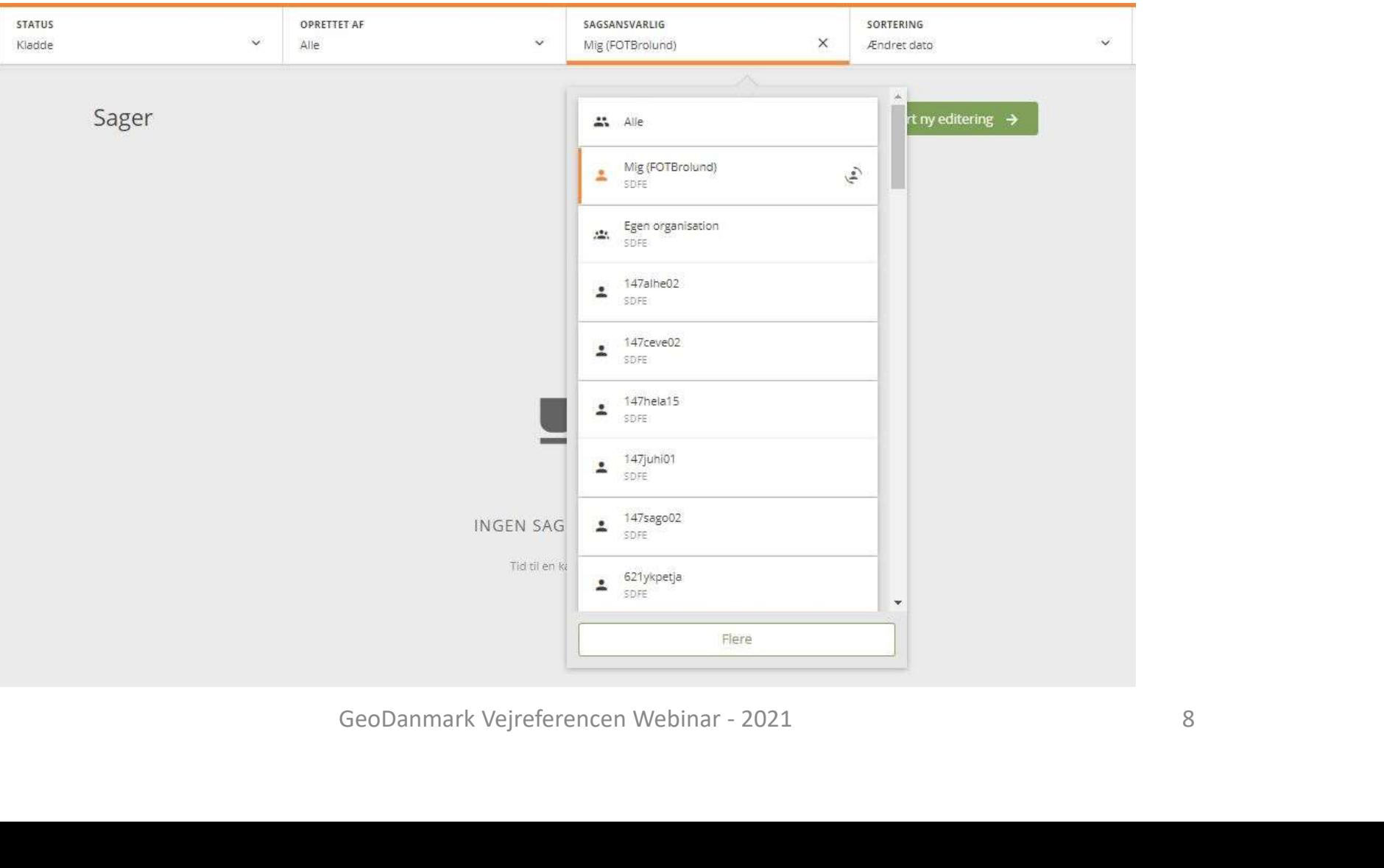

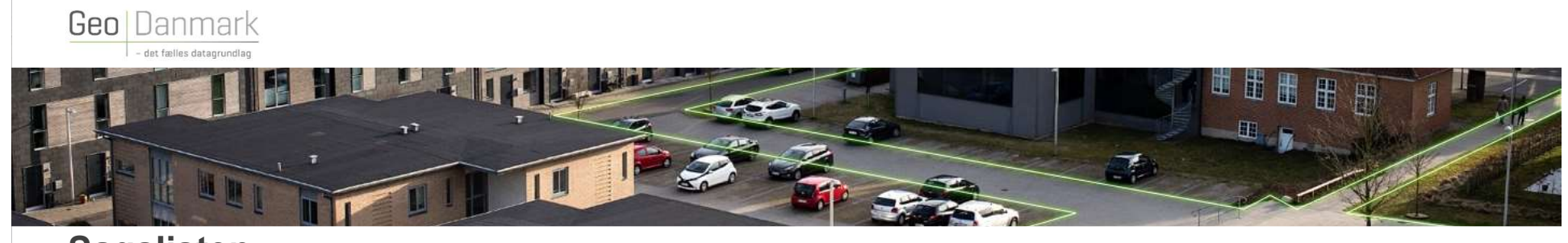

# **Sagslisten** SORTERING

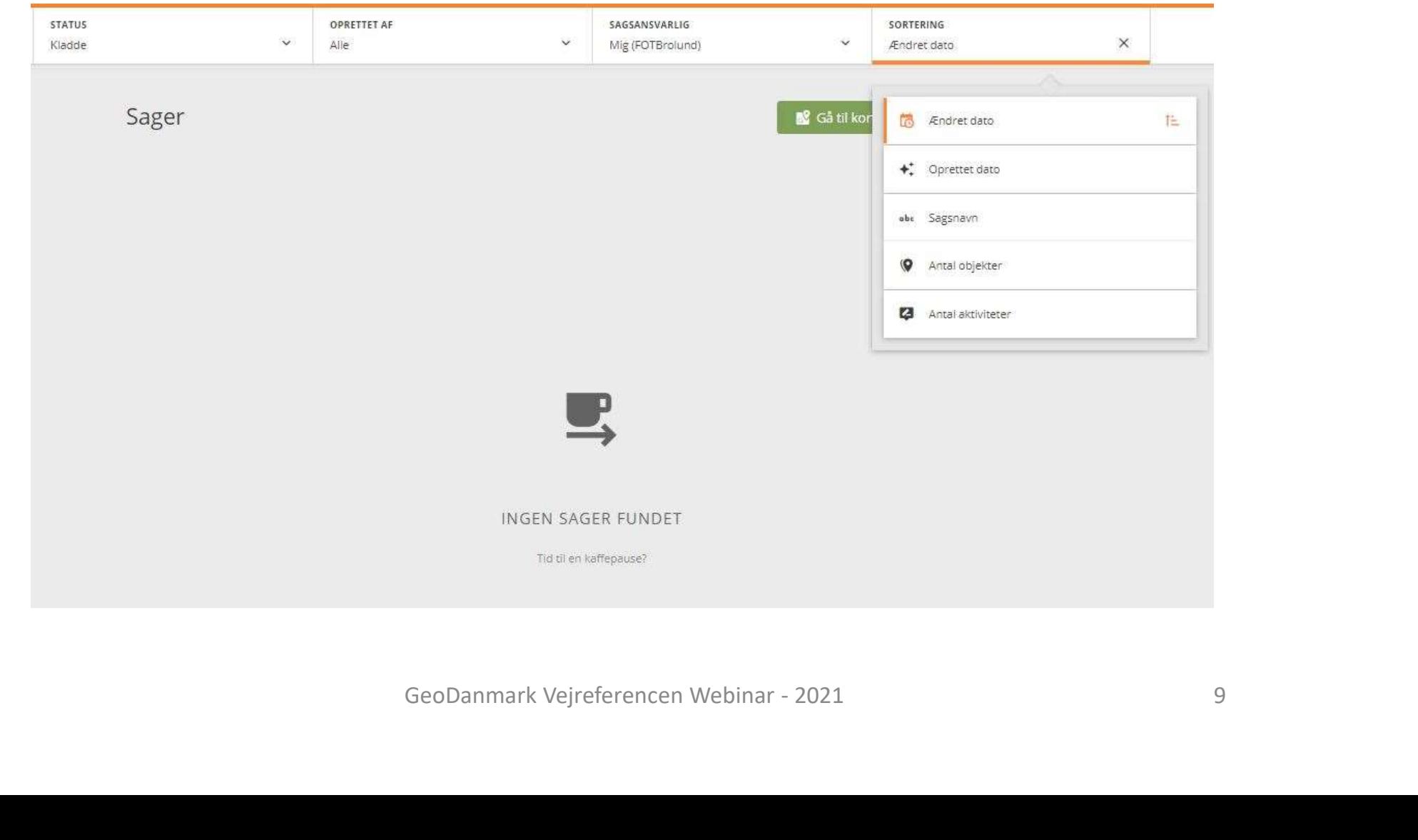

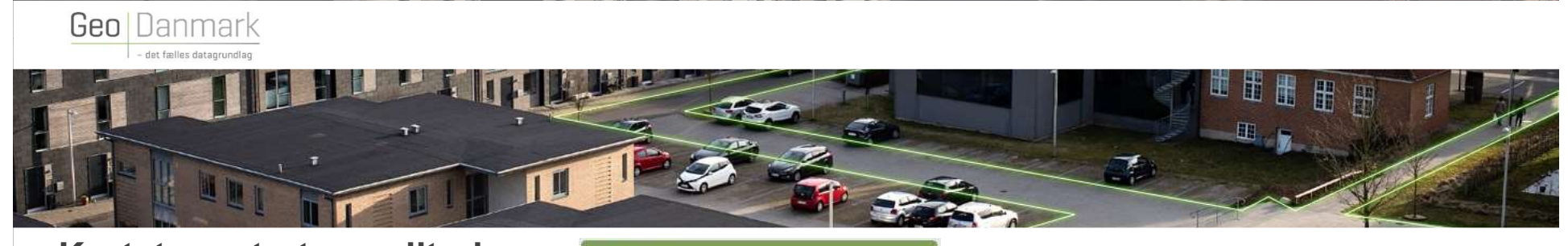

#### Kortet og start ny editering <br> **Kortet og start ny editering > NAVIGATION**

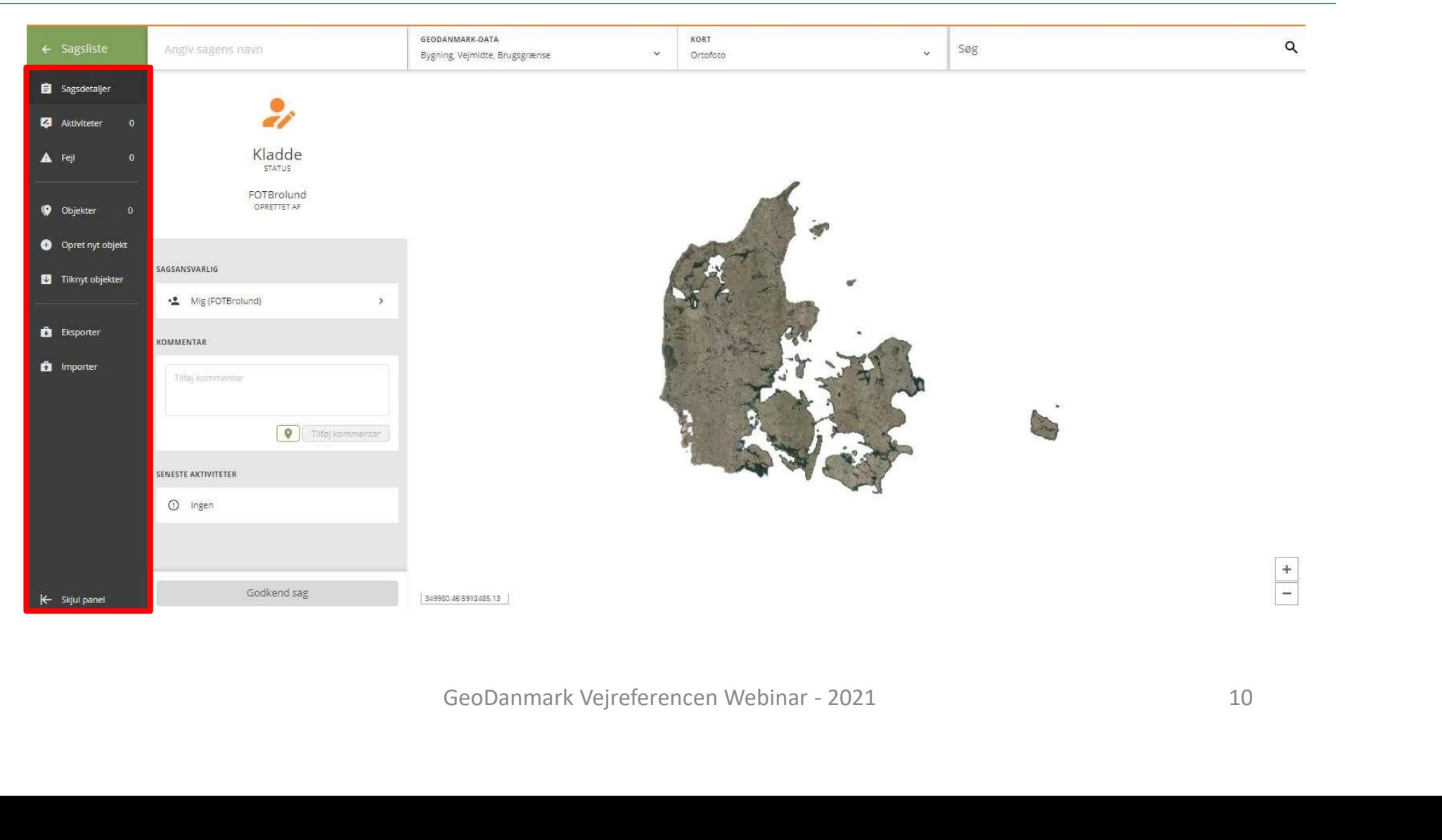

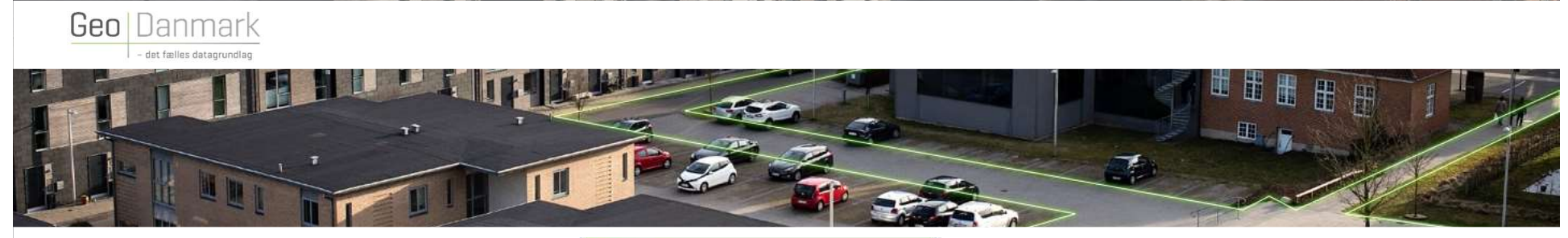

#### Kortet og start ny editering **av Gå til kortet og start ny editering** STATUS OG EDITERING

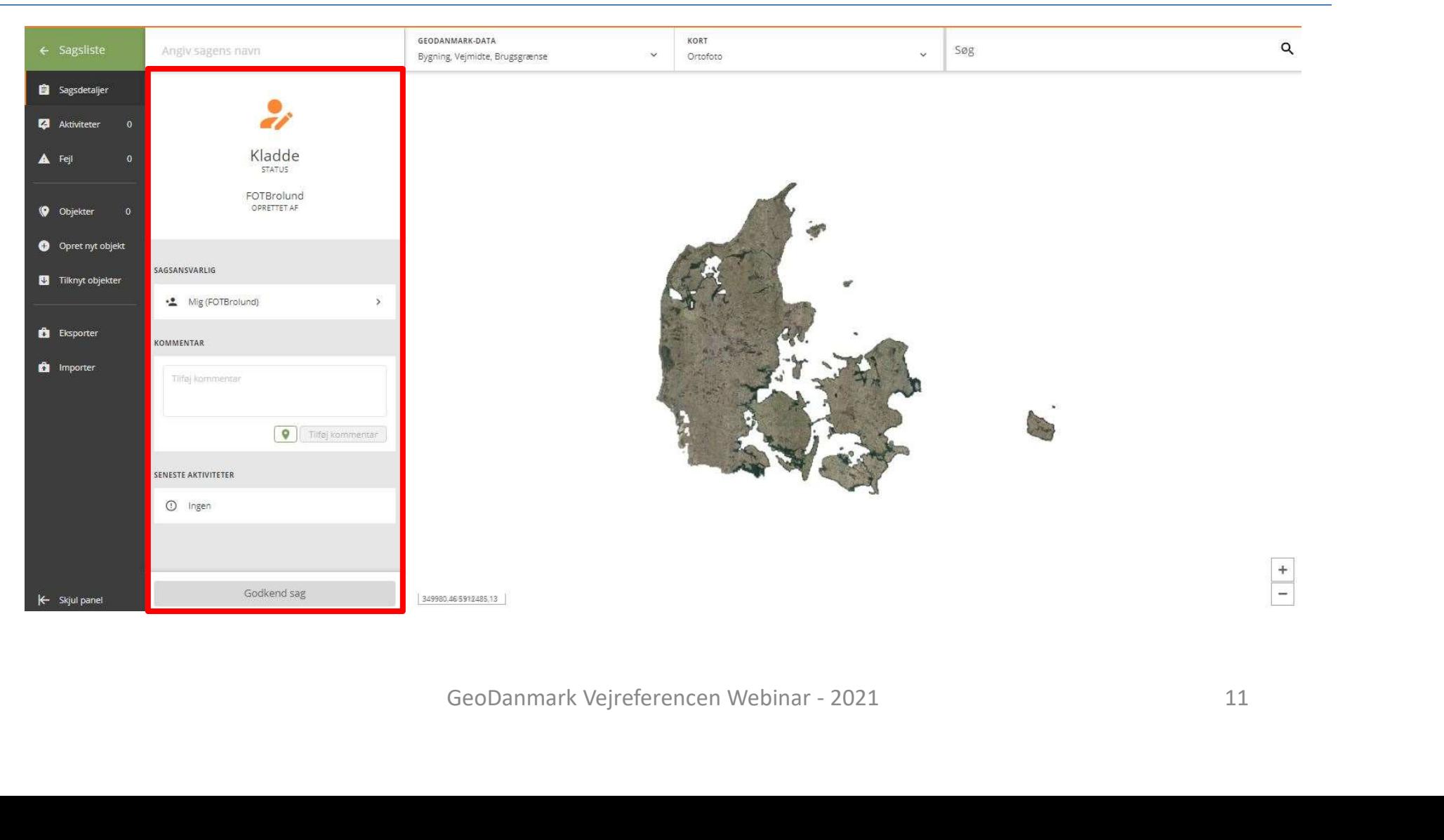

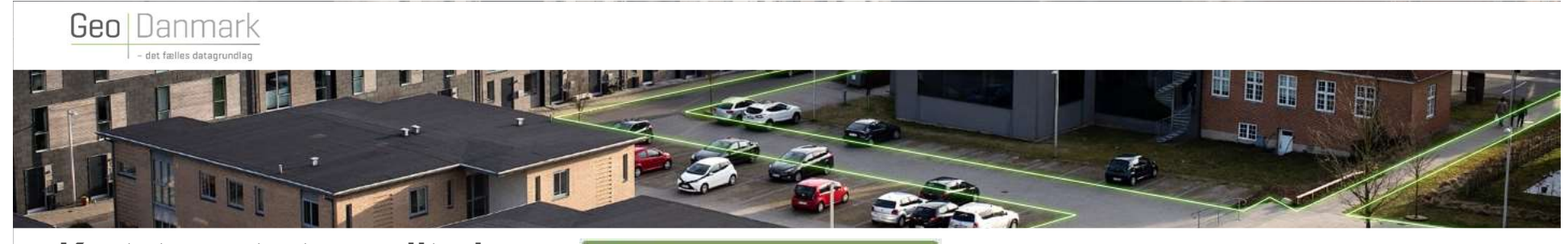

### Kortet og start ny editering <br> **Kortet og start ny editering >** KORTET

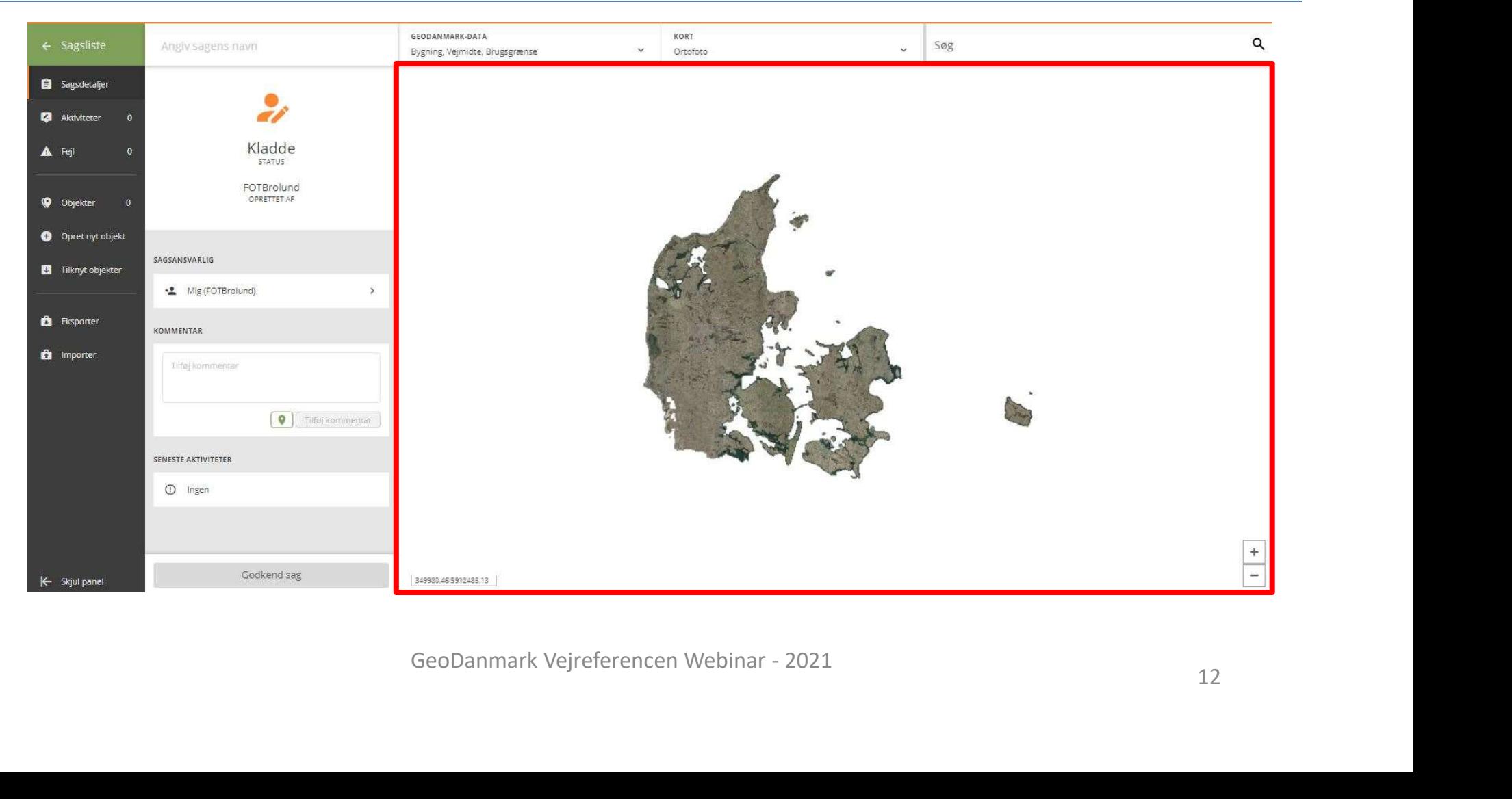

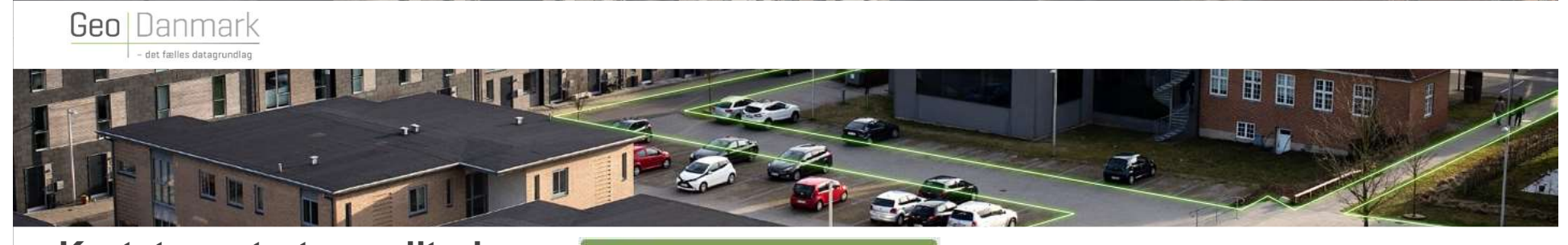

#### Kortet og start ny editering **& Gå til kortet og start ny editering** TOP-FUNKTIONER

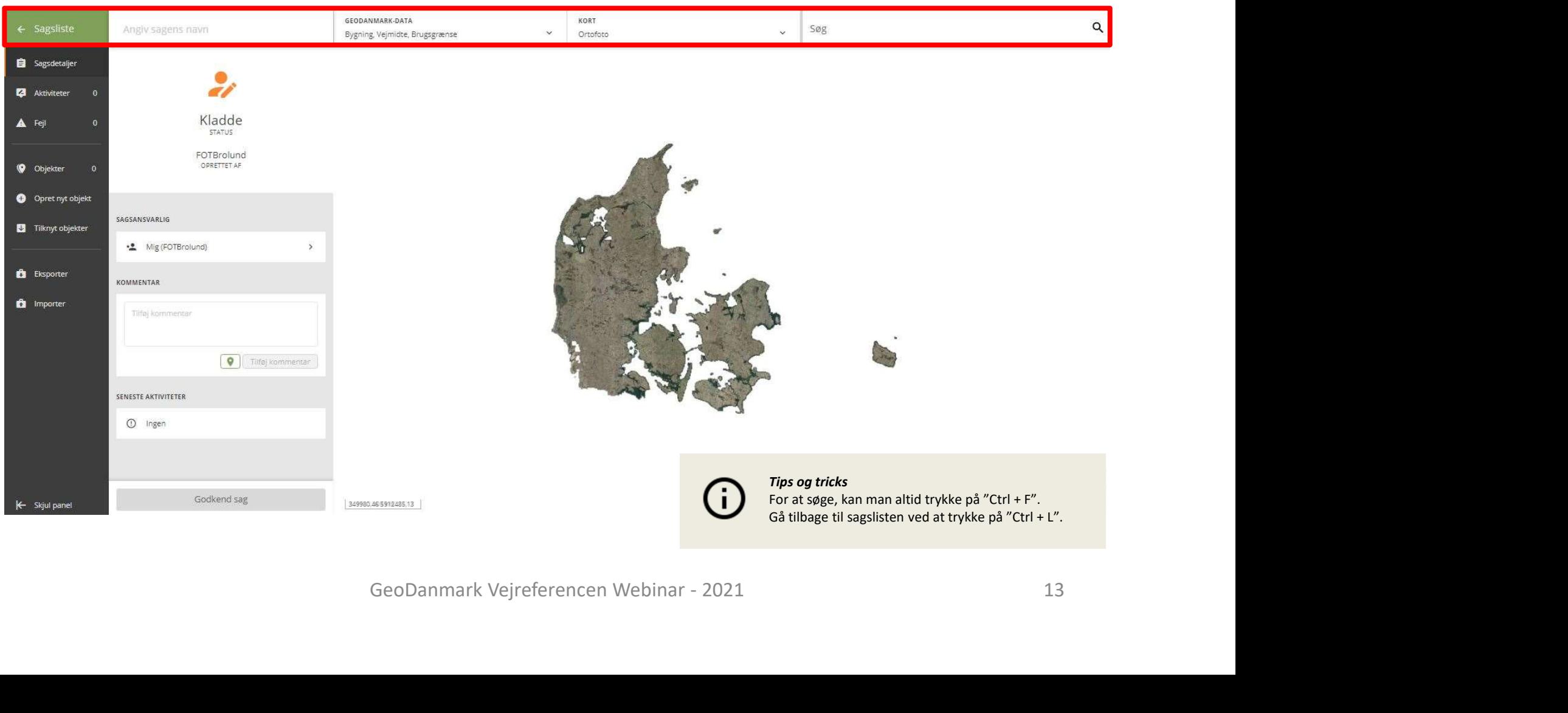

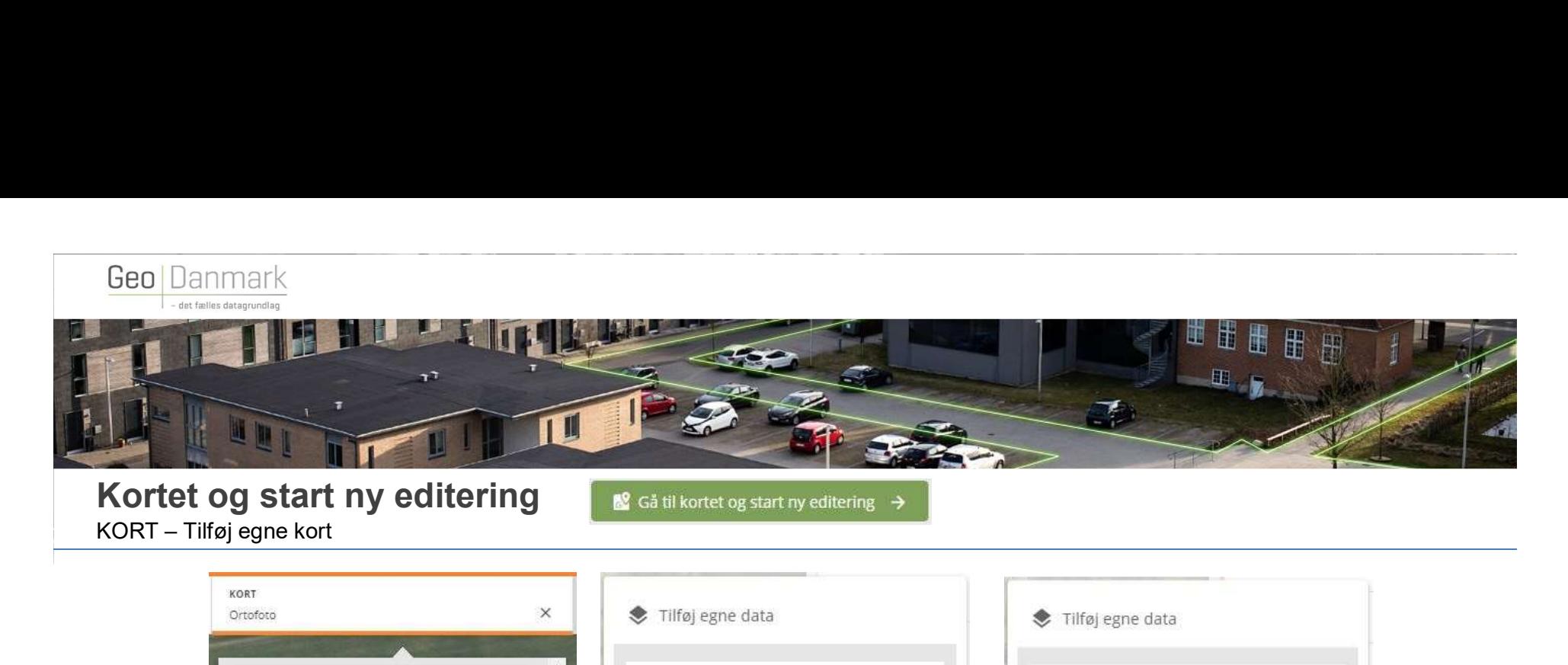

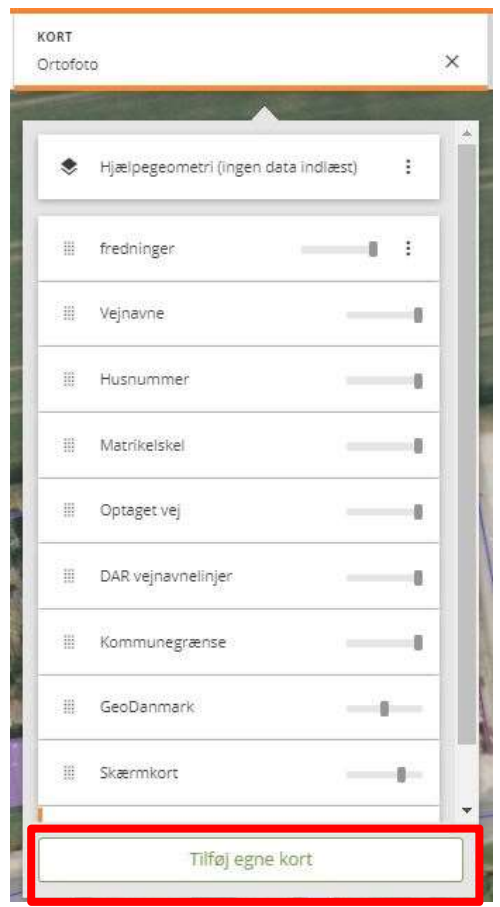

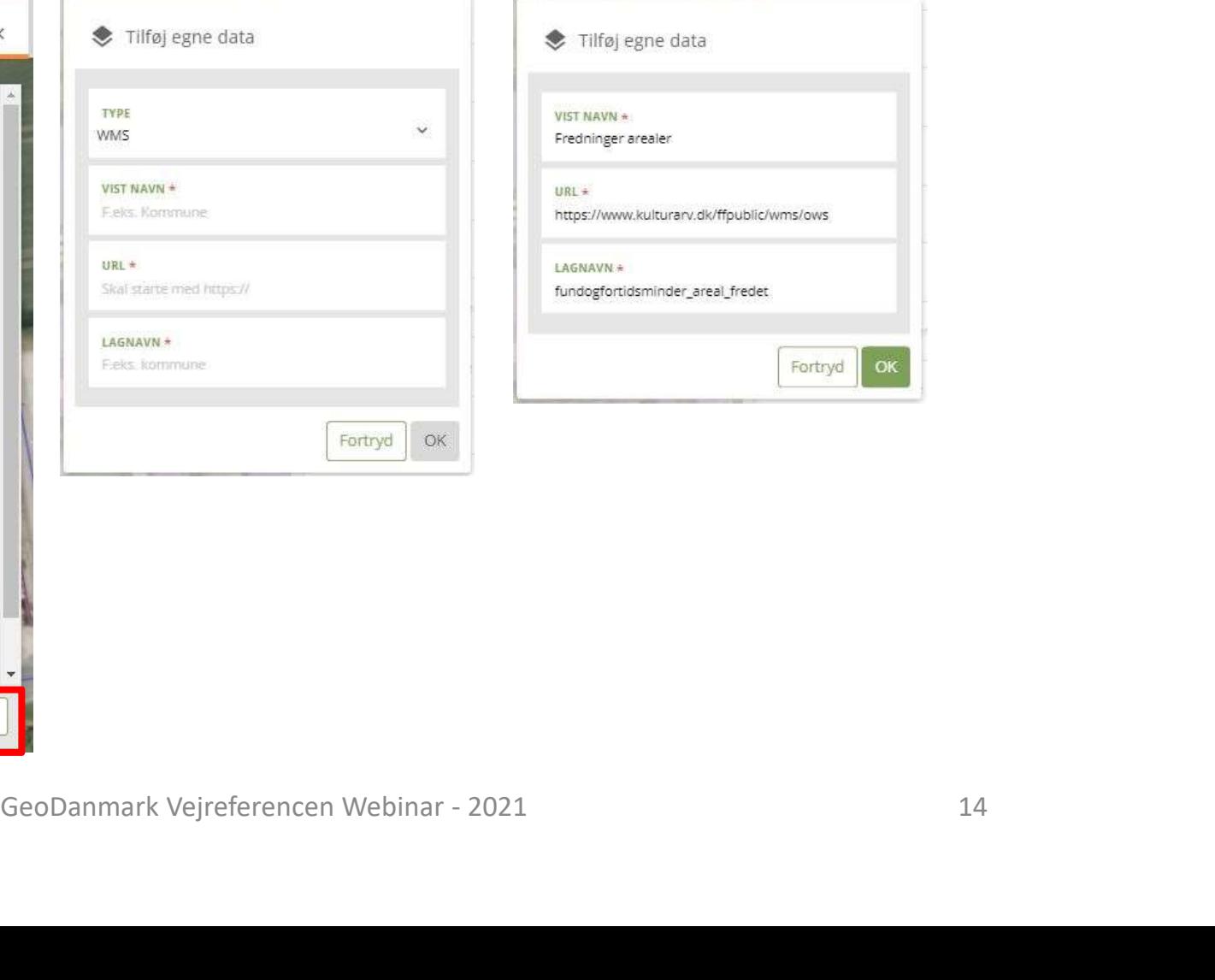

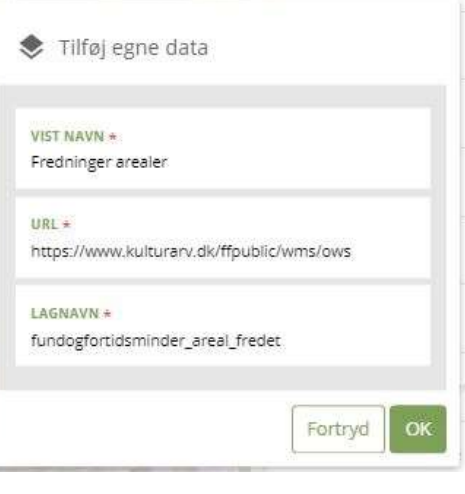